## sgi

# **Install Manual**

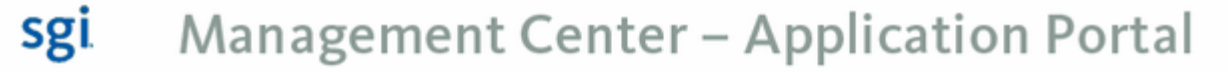

2010 SGI. All Rights Reserved.

### **SMC Application Portal**

**Install Manual**

*© 2008 - 2010, SGI*

*All rights reserved. No parts of this work may be reproduced in any form or by any means - graphic, electronic, or mechanical, including photocopying, recording, taping, or information storage and retrieval systems - without the written permission of SGI.*

*Products that are referred to in this document may be either trademarks and/or registered trademarks of the respective owners. The publisher and the author make no claim to these trademarks. Trademarks include: SGI and the SGI logo are registered trademarks of Silicon Graphics International Corp. or its subsidiaries in the United States and other countries, Abaqus and Simulia are registered trademarks of Dassault Systems, and FLUENT, is a registered trademark of ANSYS, Inc.*

*While every precaution has been taken in the preparation of this document, the publisher and the author assume no responsibility for errors or omissions, or for damages resulting from the use of information contained in this document or from the use of programs and source code that may accompany it. In no event shall the publisher and the author be liable for any loss of profit or any other commercial damage caused or alleged to have been caused directly or indirectly by this document.*

*Printed: April 2010*

 $\mathbf i$ 

### **Table of Contents**

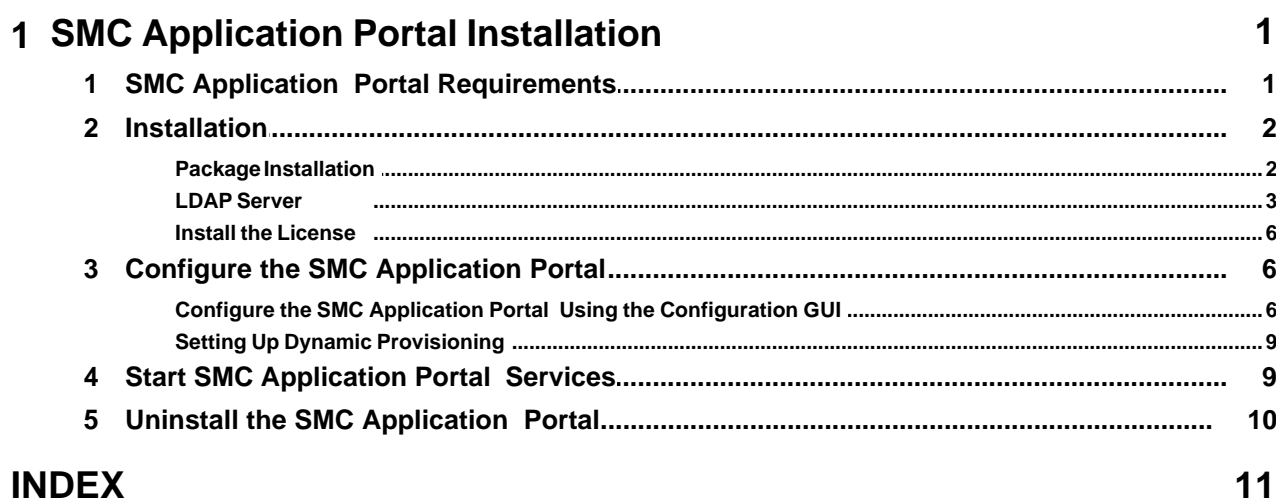

#### <span id="page-3-0"></span>**1 SMC Application Portal Installation**

#### **Introduction**

The SMC Application Portal is installed on the master host of the cluster. The "master host" is the computer on which cluster and system management services are run. The installation includes the SMC Application Portal application and supporting third-party applications. The main items installed include:

- · SMC Application Portal web application
- JBoss application server
- · Java Development Kit
- · PostgreSQL Database
- · LDAP server

#### <span id="page-3-1"></span>**1.1 SMC Application Portal Requirements**

The following lists the hardware and software requirements for running the SMC Application Portal on a cluster. Ensure that these requirements are met before beginning the SMC Application Portal installation process.

Hardware requirements for the cluster:

• Master host: x86\_64 processor

**Note**: The "master host" is the computer on which cluster and system management services are run.

- A homogeneous set of compute node(s)
- · A Gigabit Ethernet or InfiniBand switch for the high-speed interconnect
- Network accessibility to the master host from the compute node(s)

Software requirements for the cluster:

- · SUSE Linux Enterprise Server 11 (any service pack)
- · GNU GCC Compiler
- User home directories NFS mounted on to the compute node(s)
- · Altair PBS Professional 9.x, or higher, for UNIX batch scheduling (10.2 is required for dynamic provisioning support)
- Password-less RSH and/or SSH between the master host and compute node(s)
- · A local or remote lightweight directory access protocol (LDAP) server must be available for user authentication
- · Environment module package installed and functional. See [http://modules.sourceforge.net,](http://modules.sourceforge.net) for more information about environment modules.
- · The master host must have the following distribution packages installed: PyXML, Python, and OpenSSL.
- · If the operating system is SUSE Linux Enterprise Server 11, the libXerces-c28 package is required (available from the SLES 11 SDK).

The following software packages must be installed and functional for applicable features of the SMC Application Portal to be utilized:

• FLUENT 6.3.x

- · Abaqus 6.7-x Standard/Explicit
- ANSYS Multiphysics (ane3fl)
- Intel MPI 3.1 (or later)
- SGI MPT 1.19 (or later)
- Intel C/C++/Fortran Compiler Suite

Web browser requirements for users:

- Firefox 2.0.4 (or later)
- Safari 3.0.4 (or later)
- Microsoft Internet Explorer 6 or 7

SMC Application Portal functionality in other browsers or browser versions is not guaranteed.

#### <span id="page-4-0"></span>**1.2 Installation**

Installation is performed from a directory containing installation materials. These installation materials may be on a CDROM or downloaded from the SGI web site.

Perform the installation in the order described since later steps depend on prior steps.

Follow the installation instructions using the directory names, user names, and passwords supplied. Failure to do so can result in malfunction of one or more components.

Unless otherwise specified, perform all operations as **root user**.

- · [Package Installation](#page-4-1)
- · [LDAP Server](#page-5-0)
- · [Install the License](#page-8-0)

#### <span id="page-4-1"></span>**1.2.1 Package Installation**

To install SMC Application Portal on the master host, you can use any front-end for RPM, such as YaST, Yum, and so on.

Add the SMC Application Portal CDROM or ISO image as an installation source, and install the following packages:

- · java-1.5.0-sun-devel
- · lkSGI
- · lkSGI-java
- · postgresql\_jwx
- · jboss
- · jbossws
- · portal
- · islepbs
- · portalcfg

#### <span id="page-5-0"></span>**1.2.2 LDAP Server**

The SMC Application Portal uses LDAP to authorize and authenticate users. Your LDAP server must have a "Roles" Organizational Unit (OU) defined, and the users who will be using the SMC Application Portal should belong to the role of "Administrator", "User", or both.

The following instructions will allow you to create a local LDAP server. For troubleshooting or more information about LDAP, see [http://openldap.org.](http://openldap.org)

#### **Install Packages**

From your Linux distribution CDROM or software repository, install the following packages:

 $SI$  ES  $11$ 

- · openldap2
- · openldap2-client
- · nss\_dap
- · pam\_ldap

#### **Edit the Configuration File**

Edit the OpenLDAP daemon slapd.conf configuration file, which is typically located in the /etc/openldap or /etc/ldap directory (depending upon your Linux distribution). The following is an example of example of a slapd.conf file, with comments removed.

**Note**: The example below uses the directory /var/run/slapd for the location of the LDAP pid file and args files. If your default slapd.conf file uses a different location for the "pidfile" and "argsfile" properties, it is recommended to keep the existing settings for these properties instead of using the version from the example.

```
include /etc/openldap/schema/core.schema
include /etc/openldap/schema/cosine.schema<br>include /etc/openldap/schema/inetorgperson
            /etc/openldap/schema/inetorgperson.schema
include /etc/openldap/schema/nis.schema
loglevel 256
pidfile /var/run/slapd/slapd.pid
argsfile /var/run/slapd/slapd.args
TLSCipherSuite HIGH
TLSCertificateFile /etc/openldap/ssl/ldapserver.cert
TLSCertificateKeyFile /etc/openldap/ssl/ldapserver.key
access to attrs=userPassword,shadowLastChange
         by dn="cn=Manager,dc=foo,dc=bar,dc=com" write
         by anonymous auth
         by self write
         by * none
access to dn.base="" by * read
access to dn.base="cn=Subschema" by * read
```

```
access to *
       by dn="cn=Manager,dc=foo,dc=bar,dc=com" write
       by * read
database bdb
suffix "dc=foo,dc=bar,dc=com"
checkpoint 32 30
rootdn "cn=Manager,dc=foo,dc=bar,dc=com"
rootpw {SSHA}pmGNh60VoZ6hcRU+YfODO1DD1gpMhYSD
directory /var/lib/ldap
index objectClass eq
index cn,sn,mail eq,sub
index departmentNumber eq
```
Change the LDAP administrative password, as follows:

- · Run the slappasswd command. Enter the desired administrative password for ldap. It will return a hashed password, such as {SSHA}pmGNh60VoZ6hcRU+YfODO1DD1gpMhYSD (example is for the password "secret")
- Add this to the slapd.conf file for the rootpw value

#### **Install a Self-signed SSL Certificate**

LDAP needs a Secure Sockets Layer (SSL) Certificate installed (unless you choose not to use to turn off TLS/SSL, which is not recommended.) If you need to use a self-signed certificate, you can run the following commands to create the key and certificate:

```
# mkdir /etc/openldap/ssl
# cd /etc/openldap/ssl
# openssl req -new -x509 -nodes -out ldapserver.cert -keyout ldapserver.key
```
Next, a basic structure for the LDAP database is needed. The code example below is a good starting point for a blank database. It provides the following:

- · Creates a top level entry for a server "foo.bar.com", whose organizational unit is "Foo Bar Widgets Emporium"
- Creates a "Group" entry
- · Creates a group named "users" underneath Group, with a GID of 100 and a user named "fbarr" as a member of "users"
- · Creates a "People" entry
- · Adds a user named "fbar" to "People", with UID 1012, and GID of 100
- · Creates a "Roles" entry
- · Adds the roles "Administrator" and "User" each having the user "fbarr" as a member.

```
dn: dc=foo,dc=bar,dc=com
dc: foo
objectClass: dcObject
objectClass: organizationalUnit
ou: Foo Bar Widgets Emporium
structuralObjectClass: organizationalUnit
dn: ou=Group,dc=foo,dc=bar,dc=com
ou: Group
objectClass: organizationalUnit
entryUUID: a9e43208-96e7-102c-91ff-f7ec5e060c07
```

```
dn: cn=users,ou=Group,dc=foo,dc=bar,dc=com
objectClass: posixGroup
objectClass: top
cn: users
gidNumber: 100
memberUid: fbarr
structuralObjectClass: posixGroup
dn: ou=People,dc=foo,dc=bar,dc=com
ou: People
objectClass: organizationalUnit
structuralObjectClass: organizationalUnit
dn: uid=fbarr,ou=People,dc=foo,dc=bar,dc=com
uid: fbarr
cn: Foux Barr
sn: Barr
objectClass: inetOrgPerson
objectClass: posixAccount
objectClass: shadowAccount
loginShell: /bin/bash
uidNumber: 1012
gidNumber: 100
homeDirectory: /home/fbarr
gecos: Foux Barr
structuralObjectClass: inetOrgPerson
userPassword:secret
dn: ou=Roles,dc=foo,dc=bar,dc=com
objectClass: organizationalUnit
ou: Roles
structuralObjectClass: organizationalUnit
dn: cn=admin,ou=Roles,dc=foo,dc=bar,dc=com
cn: admin
objectClass: top
objectClass: groupOfUniqueNames
uniqueMember: uid=fbarr,ou=People,dc=foo,dc=bar,dc=com
structuralObjectClass: groupOfUniqueNames
dn: cn=user,ou=Roles,dc=foo,dc=bar,dc=com
cn: user
objectClass: top
objectClass: groupOfUniqueNames
structuralObjectClass: groupOfUniqueNames
uniqueMember: cn=users,ou=Group,dc=foo,dc=bar,dc=com
uniqueMember: uid=fbarr,ou=People,dc=foo,dc=bar,dc=com
```
**Note**: A sample LDIF file is provided on the installation media under the docs/ directory, called sample\_ldif.txt.

To import the LDIF file to your LDAP server, you must meet the following conditions:

- No pre-existing LDAP database.
- The slapd daemon must not be active.

Now perform the following steps:

1. As **root user**, execute the following:

```
 # slapadd -v -l /path/to/ldif
```
You should see output verifying that the various entries are added.

2. Start up the slapd daemon by entering the command:

```
 # /etc/init.d/ldap start
```
3. To verify that LDAP is working, perform the following command:

```
 # ldapsearch -x -b "dc=foo,dc=bar,dc=com" "objectclass=*"
```
4. Enable the LDAP server to run by entering the following command:

```
 # chkconfig --add ldap
```
The LDAP database has now been added.

#### **Login Authentication Using LDAP**

In order for jobs to run on the SMC Application Portal properly, the same user you use to log in to the SMC Application Portal should be accessible from Linux also. To do this, perform the following:

• For SLES 11, use YaST to configure Linux to log on using LDAP. Open YaST, go to Network Services, LDAP Client. Check Use LDAP and populate the server name/address and LDAP Base DN. Check LDAP TLS/SSL.

#### <span id="page-8-0"></span>**1.2.3 Install the License**

You will need to obtain a license key from SGI. For information about software licensing, refer to the licensing FAQ at [http://www.sgi.com/support/licensing/faq.html.](http://www.sgi.com/support/licensing/faq.html)

Open the /etc/lk/keys.dat file in a text editor. Copy and paste the license string, exactly as given, and save the file.

#### <span id="page-8-1"></span>**1.3 Configure the SMC Application Portal**

This section describes how to configure the SMC Application Portal using the configuration GUI and set up the dynamic provisioning feature with PBS Professional 10.2 (or higher). It contains these sections:

- [Configuring the SMC Application Portal Using the Configuration GUI](#page-8-2)
- [Setting Up Dynamic Provisioning](#page-11-0)

#### <span id="page-8-2"></span>**1.3.1 Configure the SMC Application Portal Using the Configuration GUI**

This section describes how to configure the SMC Application Portal.

· Execute the following commands to start the Configuration GUI:

#### # **cd /opt/sgi/portal/portalcfg**

#### # **./portalcfg.py**

The SGI Management Center - Application Portal Configuration GUI appears. Use the arrow button on the right to view all of the configuration tabs. Use the red button on the left to exit the GUI.

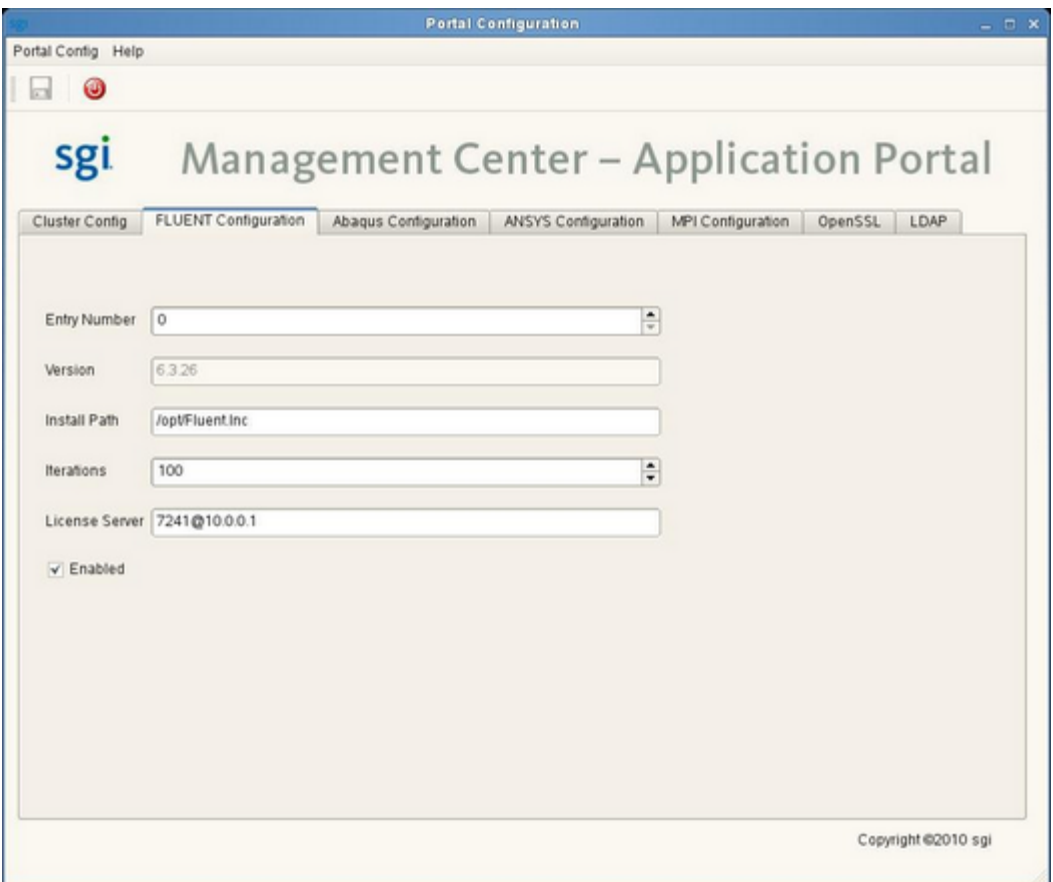

**SMC Application Portal Configuration GUI**

· On the **Cluster Config** tab, change the "**Maximum Nodes**"

value to match the number of nodes in your cluster. Change the "**Cores/Node**" value to match the number of CPU cores available on each node in your cluster. Choose the default high-speed interconnect for your cluster.

- · On the **FLUENT Configuration** tab, you can change the install path, default number of iterations, and License Server value for your FLUENT installation. You can also enable or disable configured versions of FLUENT here.
- · On the **Abaqus Configuration** tab, you can set the Abaqus Home, Abaqus Binary and License server for each configured version of Abaqus. You can also enable or disable configured versions of Abaqus here.
- · On the **ANSYS Configuration** tab, you can set the ANSYS executable and path, and the ANSYS license server. You can also enable or disable configured versions of ANSYS here.
- · On the **MPI Configuration** tab, you can enable and disable configured MPI(s) on the system.
- · Click on the **OpenSSL** tab to Generate a **Self-Signed Key**. Use the **Update Portal SSL Config** button to install the certificate.

· On the **LDAP** tab, enter the *Search Base DN*, *LDAP URI*, *LDAP Admin DN*, *LDAP Password*, *Authentication Method*, and *Roles DN* for the LDAP Server that will be providing authentication for the SMC Application Portal.

**Note:** The If your environment modules or installed Message Passing Interface (MPI) applications differ from the versions supported by SGI, please edit the /opt/sgi/portal/portal/admin/portal\_config.xml file and review the <*module*> or <*home*> sections for each of your installed MPI(s).

#### <span id="page-11-0"></span>**1.3.2 Setting Up Dynamic Provisioning**

If you want to use the dynamic provisioning feature with PBS Professional 10.2 (or higher), you must add one or more "available\_os" entries in the /opt/sgi/portal/portal/admin/jobworx\_config.xml configuration file. Each available\_os value corresponds to the name of an image that is available in the SGI Management software for provisioning nodes.

```
 <config id="cluster" version="1">
     <entry id="maxnodes" key="maxnodes" value="14"/>
     <entry id="processors" key="processors" value="4"/>
     <entry id="ptype" key="ptype" value="64"/>
     <entry id="interconnect" key="interconnect" value="infiniband"/>
     <entry id="interconnect_install" key="interconnect_install"
        value="ethernet"/>
     <entry id="ibtype" key="ibtype" value="IBV"/>
     <entry id="myrtype" key="myrtype" value="GM"/>
     <entry id="available_os" key="SUSE Linux Enterprise Server"
        value="Compute-SLES11.0"/>
 </config>
```
**Note**: This example is for a configuration with SGI Management Center containing one image named Compute-SLES11.0.

Please see the PBS Professional documentation on details about setting up PBS Professional for dynamic provisioning.

#### <span id="page-11-1"></span>**1.4 Start SMC Application Portal Services**

This section describes how to start the SMC Application Portal services.

As **root** user, start the services by running the following commands:

```
# /etc/init.d/postgres start
```

```
# /etc/init.d/jboss start
```

```
# /etc/init.d/portal start
```

```
# /etc/init.d/islepbs start
```
The following services will be started:

- · The postgres and JBOSS Services, needed for SMC Application Portal
- · The SMC Application Portal Heartbeat daemon
- · The Islepbs daemon

Once the services have been started, you can verify the operation of SMC Application Portal by loading the URL [https://hostname:8443/portal.](#page-11-1)

You can now log in to the SMC Application Portal using the accounts established in the LDAP server.

#### <span id="page-12-0"></span>**1.5 Uninstall the SMC Application Portal**

Perform the following commands, to stop the SMC Application Portal services:

**NOTE:** The "islepbs" package only applies if you are using the PBS Professional job scheduler.

```
# /etc/init.d/islepbs stop
# /etc/init.d/portal stop
# /etc/init.d/jboss stop
# /etc/init.d/postgres stop
```
Uninstall the SMC Application Portal by using the following commands:

```
# rpm -e islepbs
# rpm -e portal
# rpm -e jbossws
# rpm -e jboss
# rpm -e portalcfg
# rpm -e postgresql_jwx
```
## **Index**

## **- C -**

Configure the SGI Access Portal Using the Configuration GUI Abaqus 6 Cluster values 6 FLUENT 6 LDAP 6 MPI 6 OpenSSL 6

## **- I -**

Install LDAP Server 3 License 6 Packages 2 Installation 2

## **- M -**

Master host definition 1

## **- S -**

Setting up Dynamic Provisioning 9 SMC Application Portal Requirements 1 SMC Application Portal Installation 1 Start SMC Application Portal Services 9

## **- U -**

Uninstall the SGI Access Portal islepbs 10 java-1.5.0-sun-devel 10 jboss 10 jbossws 10 portalcfg 10 postgresql\_jwx 10 userportal 10

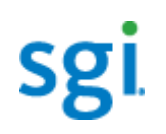

Technical Publications Librarγ<br>http://docs.sgi.com